# Прийняти запрошення від E-health

На пошті необхідно відкрити листа від Електронна система охорони здоров'я та перейти за посиланням

### Вітаємо!

"КОМУНАЛЬНЕ НЕКОМЕРЦІЙНЕ ПІДПРИЄМСТВО "ТЕРИТОРІАЛЬНЕ МЕДИЧНЕ ОБ'ЄДНАННЯ "БАГАТОПРОФІЛЬНА<br>ЛІКАРНЯ ІНТЕНСИВНИХ МЕТОДІВ ЛІКУВАННЯ ТА ШВИДКОЇ МЕДИЧНОЇ ДОПОМОГИ" МЕЛІТОПОЛЬСЬКОЇ МІСЬКОЇ лим и полителенности по полити.<br>РАДИ ЗАПОРІЗЬКОЇ ОБЛАСТІ", зареєстровано в електронній системі охорони здоров'я.

У записі про цей заклад в Електронній системі охорони здоров'я для вас створено обліковий запис з роллю: "Лікар-терапевт цехової лікарської дільниці"

Для підтвердження створення вашого облікового запису з відповідною роллю і функціями, будь ласка, перейдіть за 

Ознайомитись із Порядком функціонування Електронної системи охорони здоров'я

Якщо ви не подавали запиту на реєстрацію, просто проігноруйте цей лист.

Після чого вам необхідно створити пароль для входу в електронну систему охорони здоров'я

## Я, Денис Мороз, дата народження 03.06.1992

даю згоду на реєстрацію мене в Електронній системі охорони здоров'я у ролі "Лікар-терапевт цехової лікарської дільниці"

## Деталі про персональні дані

morozd@yopmail.com

## Створити пароль

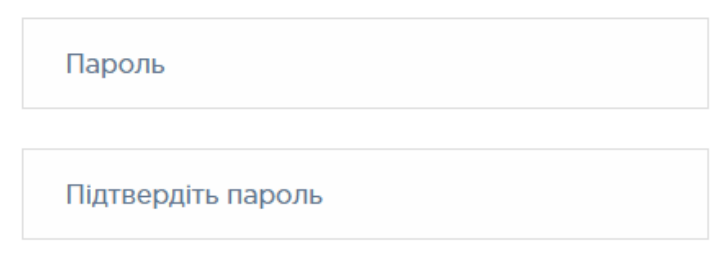

Пароль повинен містити великі, малі літери та цифри

*Підтвердити згоду на обробку ваших персональних даних та натиснути на кнопку «Далі»*

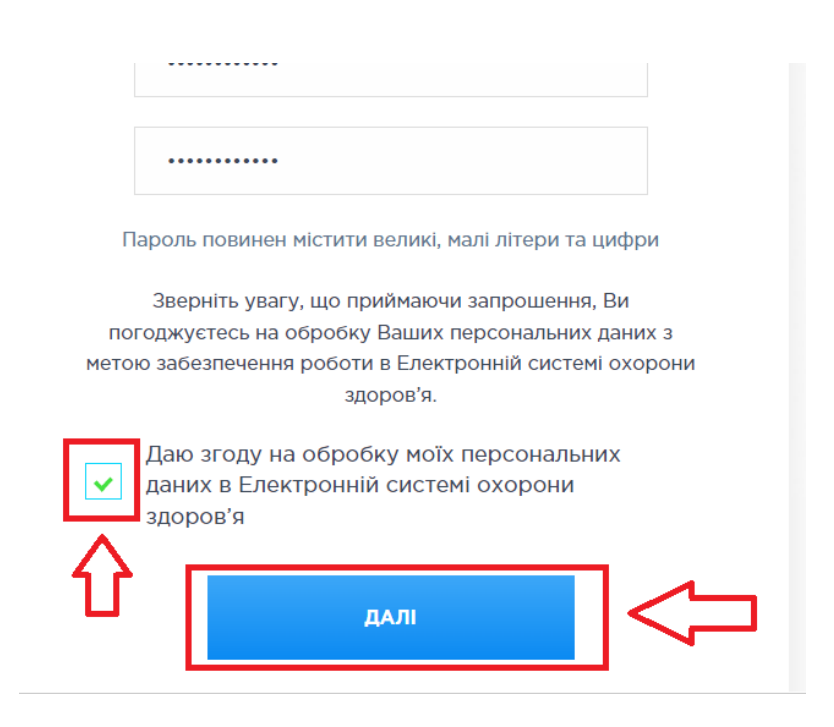

*Далі погоджуєтесь дотримуватися положень даного порядку. Натискаєте кнопку «Прийняти запрошення»*

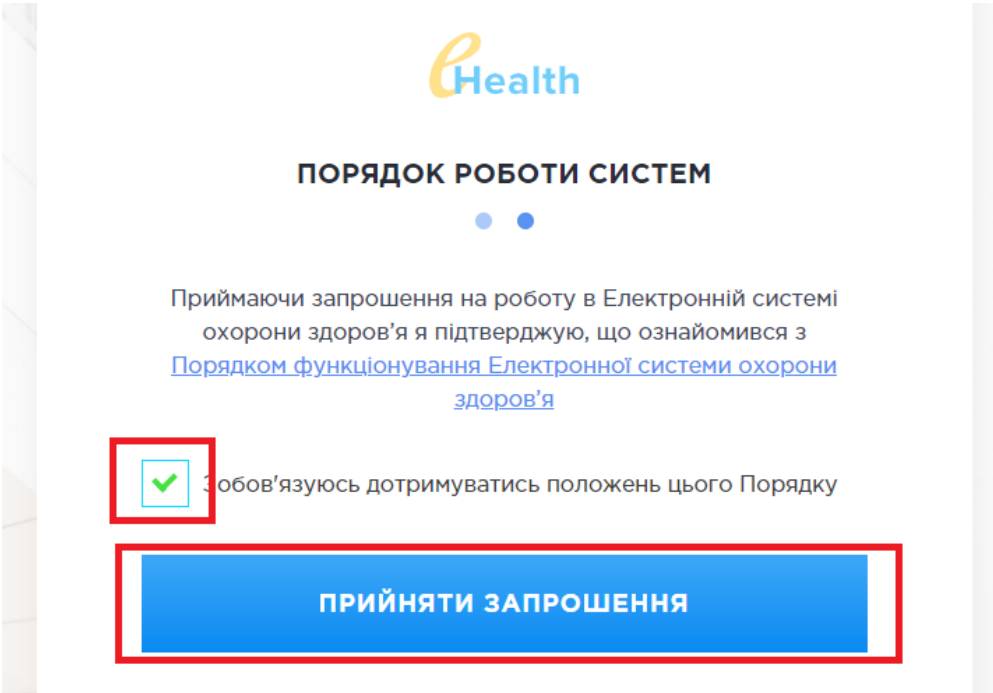

*Ваше запрошення прийняте. Ви зареєстровані в електронній системі охорони здоров'я*

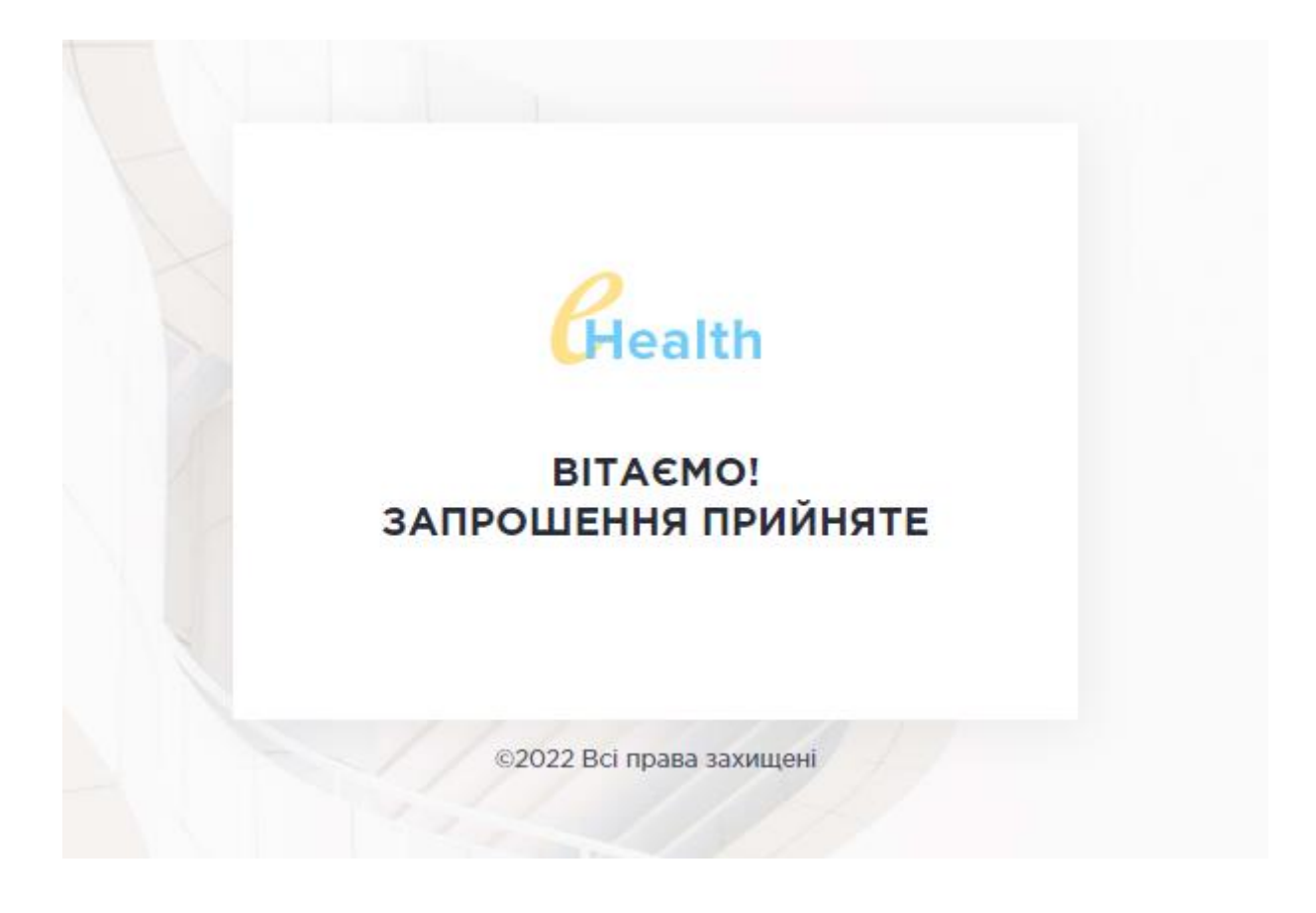